# **HELIOTEX Kassenschublade PC-gesteuerte Kassenschublade USB**

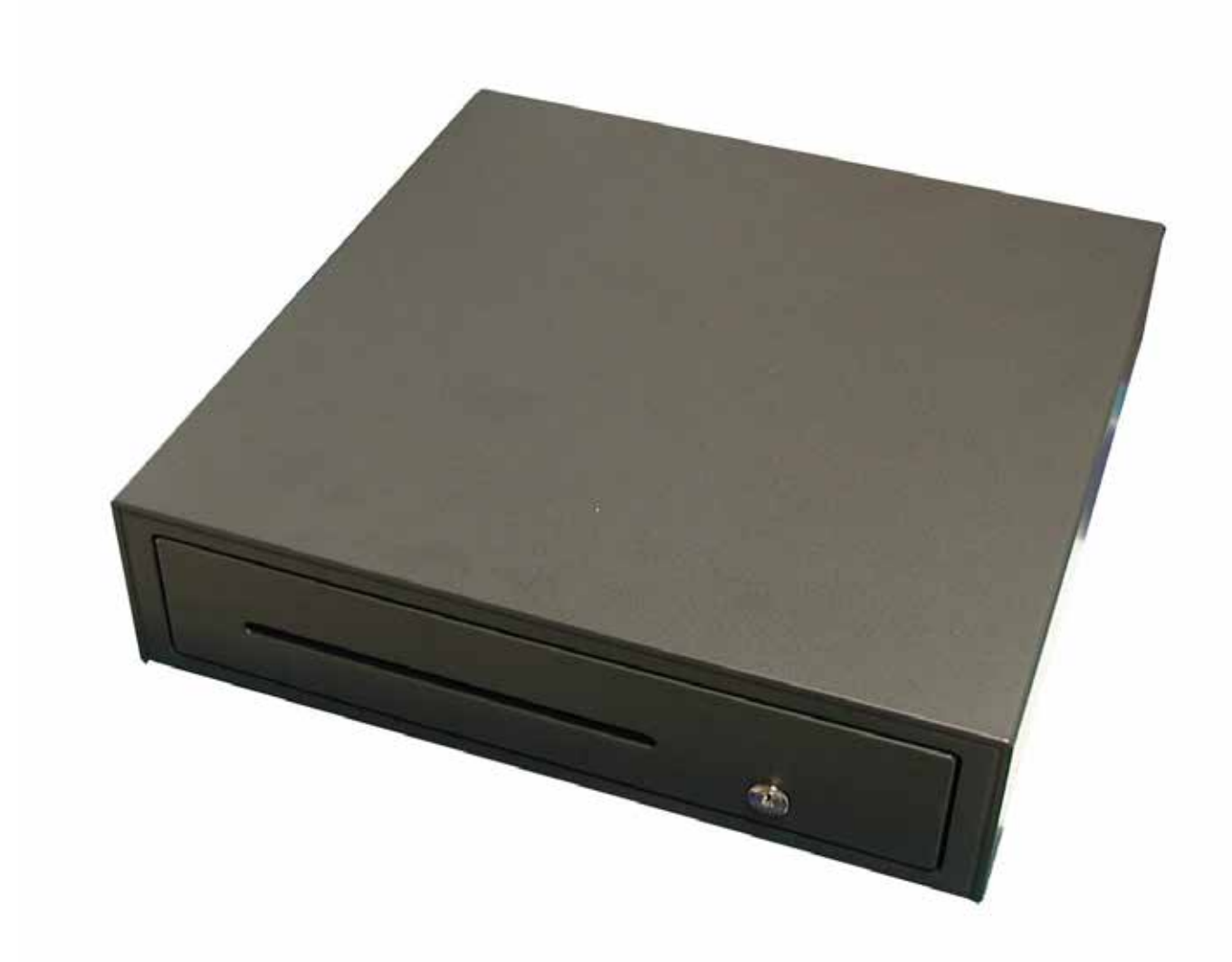

**Betriebsanleitung**

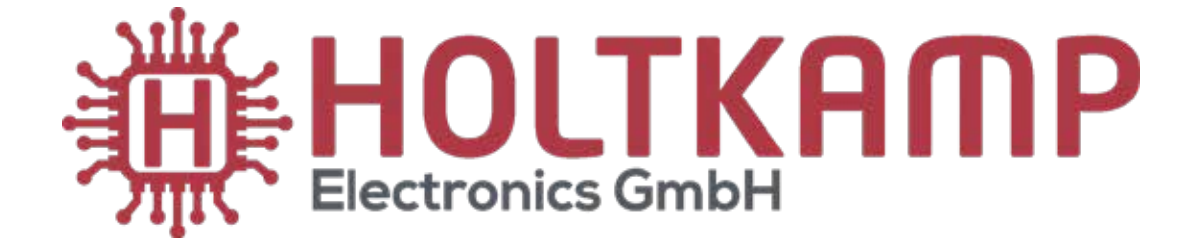

# **Im Lieferumfang enthalten:**

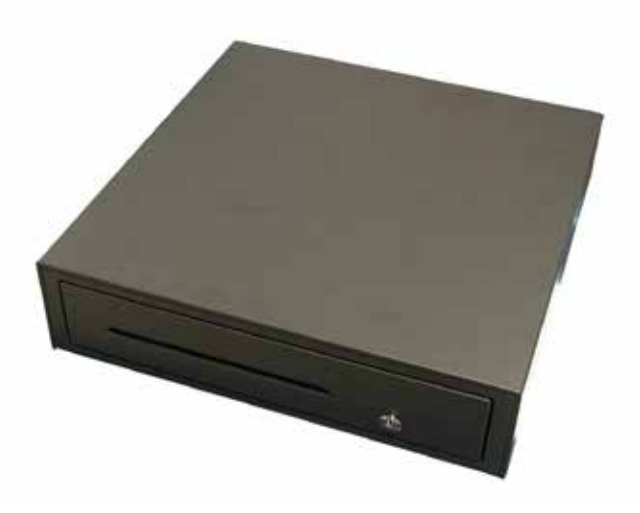

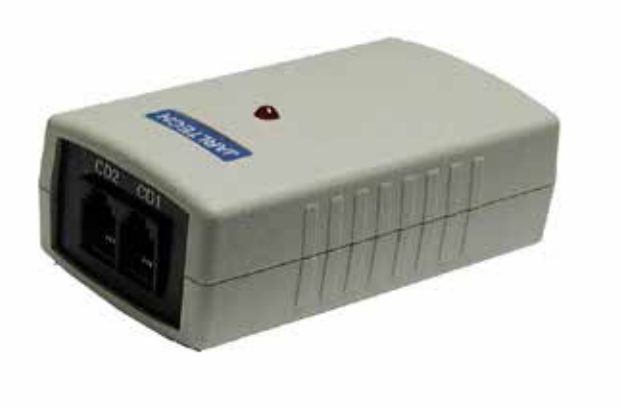

Kassenschublade **Verwandler** USB-Umwandler

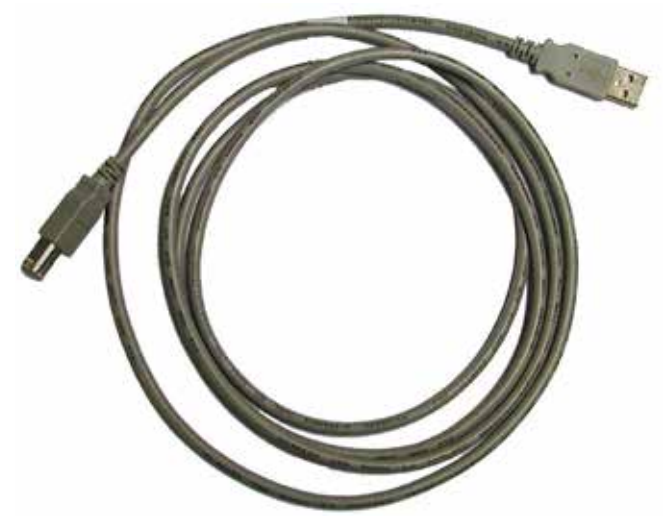

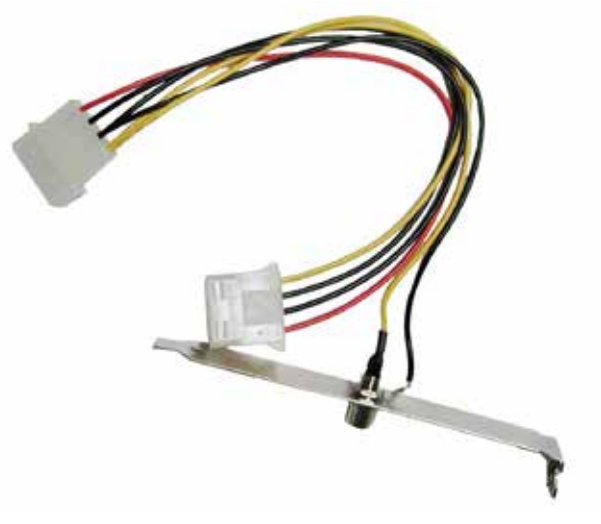

USB-Kabel 12 V Slotblech-Adapter

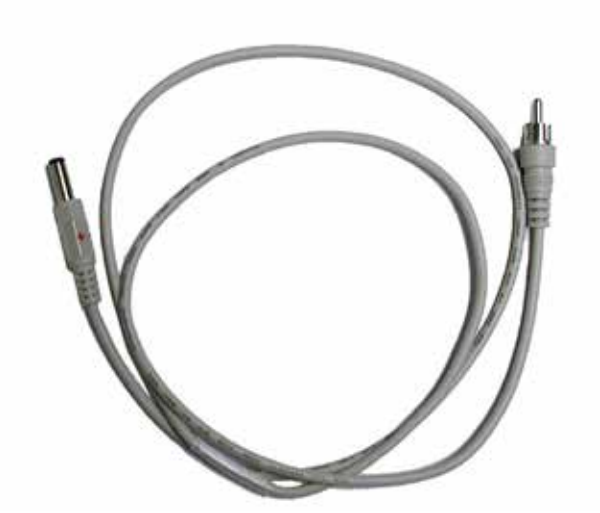

12V-Kabel

# Inhaltsverzeichnis

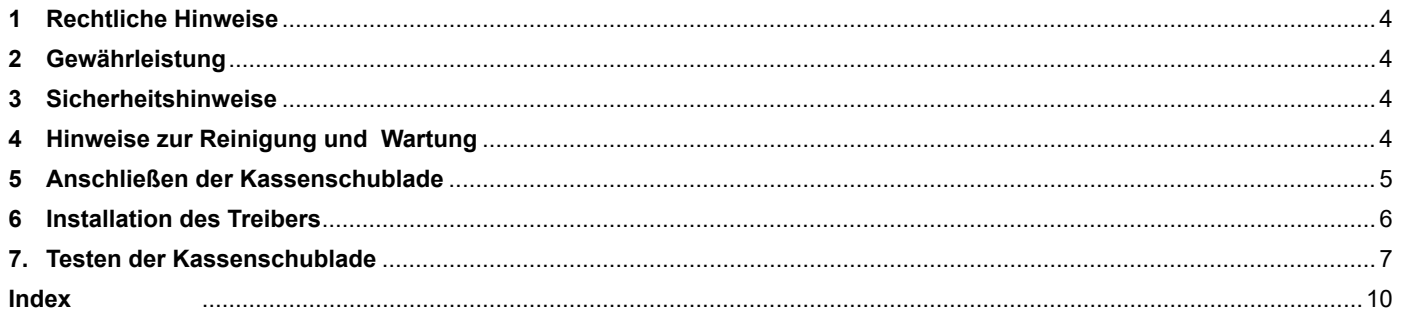

Wichtig: Für eine sichere und sachgerechte Anwendung, Betriebsanleitung und weitere produktbegleitende Unterlagen sorgfältig lesen und für spätere Verwendungen aufbewahren!

Für Irrtümer, technische Fehler, Druckfehler und Unvollständigkeit übernehmen wir keine Haftung.

# **1 Rechtliche Hinweise**

Alle Rechte vorbehalten. Kein Teil dieser Anleitung darf in irgendeiner Form, ohne Genehmigung der Holtkamp Electronics GmbH, reproduziert oder vervielfältigt werden. Die Rechte für die in Steuer- und Speicherbausteinen enthaltene Software liegen auschließlich beim Hersteller. Grundsätzlich verboten ist das Auslesen und Kopieren der Programminhalte.

Die Holtkamp Electronics GmbH haftet nicht gegenüber dem Käufer dieses Produkts oder Dritten für Schäden, Verluste, Kosten oder Ausgaben, die vom Käufer oder Dritten verursacht wurden aufgrund von Unfall, Missbrauch des Produkts oder unerlaubter Änderungen, Reparaturen oder Neuerungen. Die Holtkamp Electronics GmbH haftet weiterhin nicht für Verluste, Kosten, Störungen oder Folgeschäden, die durch den Einsatz der Steuerung entstehen.

Die technischen Daten entsprechen dem aktuellen Stand. Druckfehler, Irrtümer und Änderungen vorbehalten. Ältere Anleitungen verlieren mit Erscheinen dieser ihre Gültigkeit.

# **3 Sicherheitshinweise**

Dieses Gerät ist nach dem Stand der Technik und den anerkannten sicherheitstechnischen Regeln gebaut. Dennoch können bei seiner Verwendung Gefahren für Leib und Leben des Benutzers oder Dritter, bzw. Beeinträchtigungen des Gerätes und anderer Sachwerte entstehen. Benutzen Sie die Kassenschublade nur in einwandfreiem Zustand, sowie bestimmungsgemäß, sicherheits- und gefahrenbewusst, unter Beachtung der Bedienungsanleitung!

Lassen Sie insbesondere Störungen, welche die Sicherheit beeinträchtigen können, umgehend beseitigen! Bewahren Sie die Bedienungsanleitung ständig am Einsatzort der Kassenschublade griffbereit auf! Beachten Sie, ergänzend zur Bedienungsanleitung, die allgemein gültigen gesetzlichen und sonstigen verbindlichen Regelungen zur Unfallverhütung und zum Umweltschutz! Nehmen Sie keine Veränderungen und/oder Umbauten an der Kassenschublade ohne Genehmigung des Herstellers vor.

## **4 Hinweise zur Reinigung und Wartung**

Das Gerät ist weitgehend wartungsfrei. Auf keinen Fall dürfen Reinigungs- oder Schmiermittel zur Reinigung verwendet werden! Das Metallgehäuse kann mit einem feuchtem Lappen und wasserlöslichem Reinigungsmittel gereinigt werden. Verwenden Sie auf keinen Fall Verdünner, Benzin, Aceton oder scheuernde Putzmittel.

# **2 Gewährleistung**

Auf die Funktion des Gerätes wird eine Garantie von 12 Monaten gewährt ab Verkaufsdatum (Rechnungsdatum zählt). Die Garantie beschränkt sich ausschließlich auf technische Mängel des Gerätes, weitergehende Ansprüche können nicht anerkannt werden.

Des Weiteren gelten unsere Allgemeinen Geschäftsbedingungen, mit Stand April 2020 – siehe auch Homepage: www.holtkamp.de. Bei Manipulation am Gerät erlischt jegliche Haftung.

Ersatzteile müssen, den vom Hersteller festgelegten Anforderungen entsprechen. Dies ist nur bei Originalersatzteilen gewährleistet. Halten Sie die vorgeschriebenen oder in dieser Bedienungsanleitung angegebenen Fristen für wiederkehrende Wartungsintervalle ein!

Sorgen Sie für sichere und umweltschonende Entsorgung von Kunststoffteilen und elektronischen Austauschteilen!

Für Schäden, welche durch nicht bestimmungs- oder sachgerechte Benutzung entstehen, haftet der Hersteller nicht.

Das Risiko trägt allein der Anwender. Zur bestimmungsgemäßen Verwendung gehören auch das Beachten der Bedienungsanleitung und die Einhaltung der Inspektions- und Wartungsbedingungen.

# **5 Anschließen der Kassenschublade**

1. Schalten Sie Ihren PC aus und ziehen den Stecker aus der Steckdose. Öffnen Sie den PC und schließen Sie den 12 V Slotblech-Adapter an ein freies Stromverbinderkabel ihres PCs.

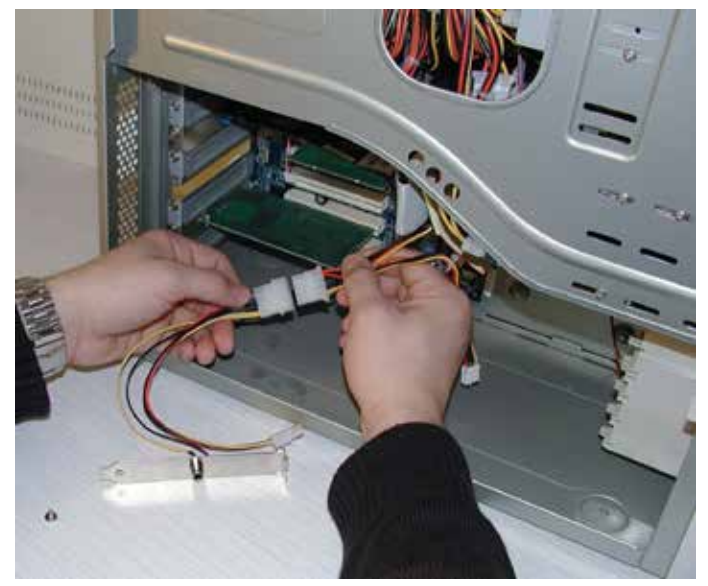

3. Schließen Sie Ihren PC wieder und stecken Sie den Stecker in die Steckdose.

2. Setzen Sie das Slotblech in einen freien Einschub Ihres PCs.

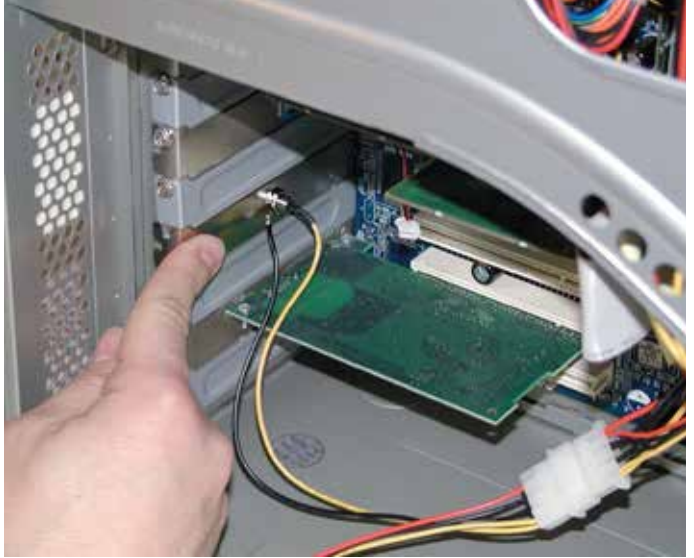

4. Stecken Sie nun das 12 V Kabel in das eingebaute Slotblech und der 12 V Buchse des USB-Umwandlers.

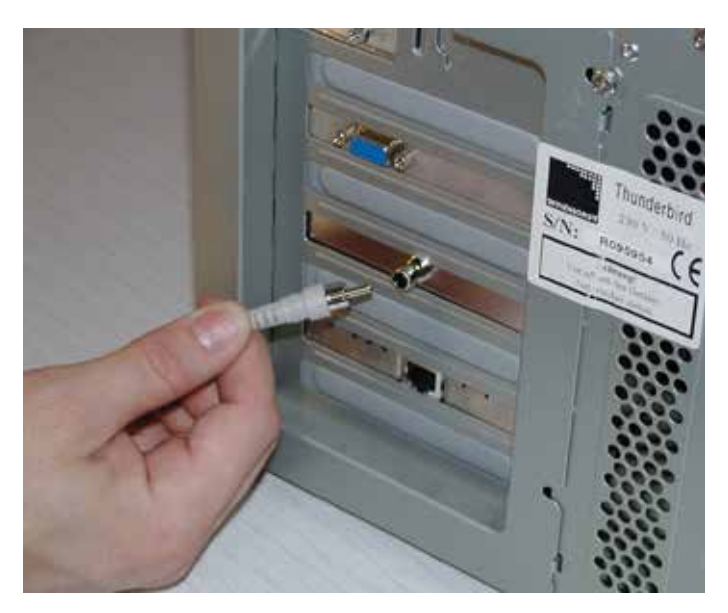

- 
- 5. Stecken Sie nun den RJ45 Stecker der Kassenschublade ebenfalls in den USB Umwandler. In welcher der beiden Buchsen (CD1 oder CD2) Sie den Stecker einstecken, bleibt Ihnen überlassen, Sie müssen nur später nur auswählen, in welche Buchse Sie die Kassenlade eingesteckt haben.

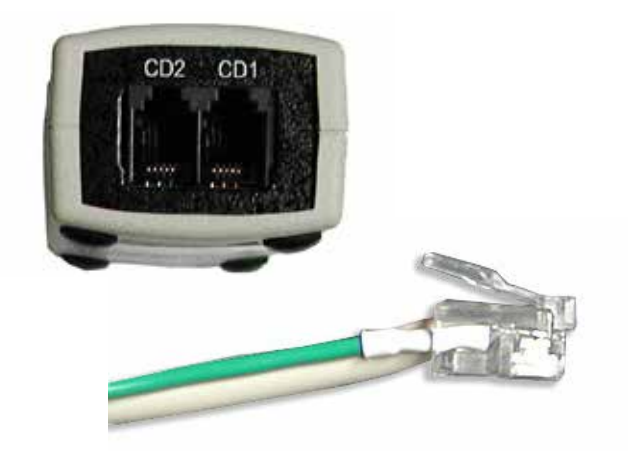

- 6. Verbinden Sie nun auch noch den USB-Umwandler mit der USB-Schnittstelle Ihres PC´s mittels des mitgelieferten USB-Kabels.
- 7. Jetzt schalten Sie Ihren PC ein, so dass dieser bootet. Beim Einschalten des PC´s kann es sein, dass die Kassenschublade bereits geöffnet wird.

### **6 Installation des Treibers**

Nach Starten des PC´s verlangt das Betriebssystem einen Treiber für den USB-Umwandler für die Kassenschublade und folgender Dialog erscheint:

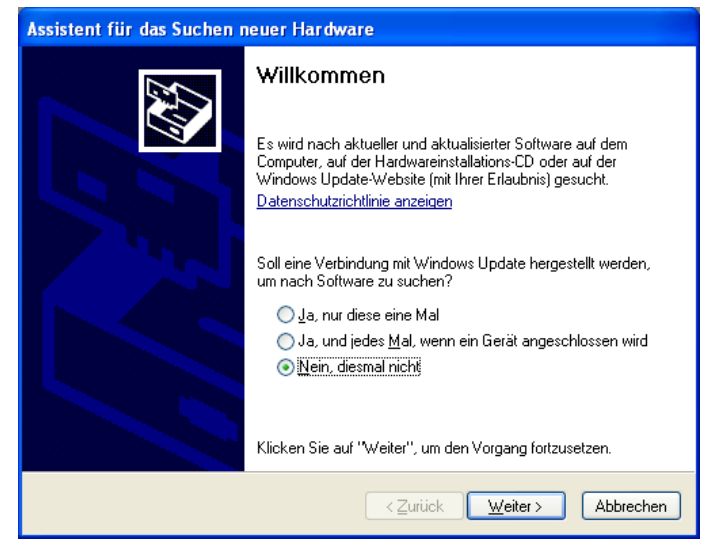

Wählen Sie hier den Punkt "Nein, diesmal nicht" aus und klicken auf "**Weiter >**".

Als nächstes erscheint folgender Dialog:

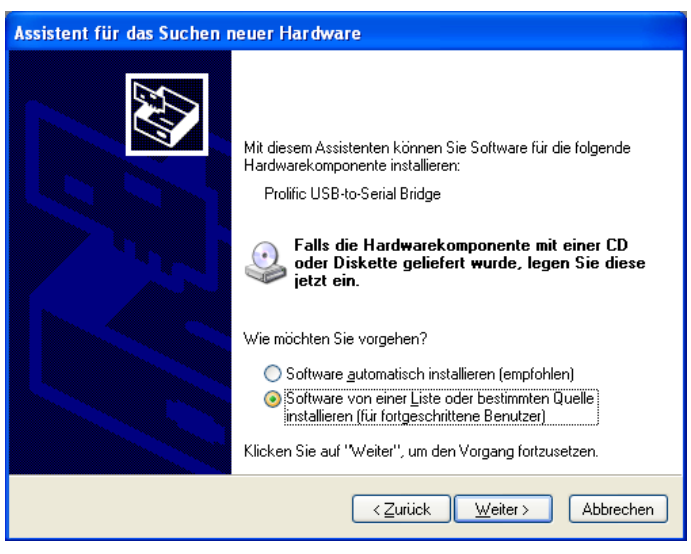

Wählen Sie hier den Punkt "Software von einer Liste oder be*stimmten Quelle installieren (für fortgeschrittene Benutzer)*" aus und klicken auf "Weiter >".

Folgender Dialog öffnet sich:

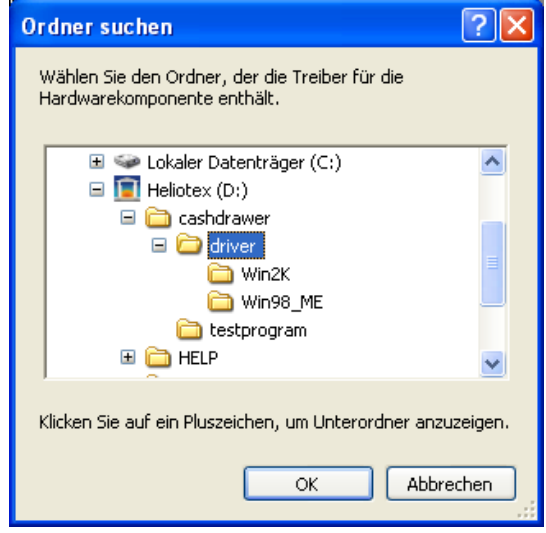

Auf der Heliotex CD befindet sich der Treiber für den USB-Umwandler. Wechseln Sie auf der Heliotex CD in das oben gezeigte Verzeichnis *cashdrawer >> driver*.

Klicken Sie anschließend "OK".

#### Es erscheint folgender Dialog:

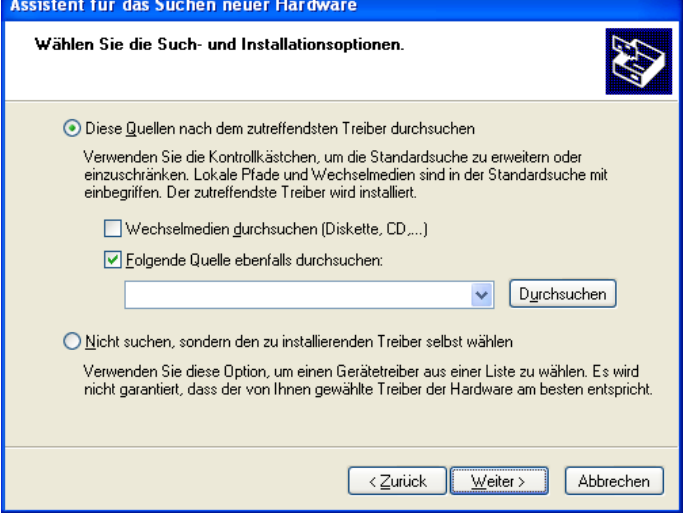

Wählen Sie hier nur den Punkt "*Folgende Quelle ebenfalls durchsuchen:*" aus und klicken auf "Durchsuchen".

Der vorherige Dialog erscheint wieder mit dem ausgewählten Verzeichnis.

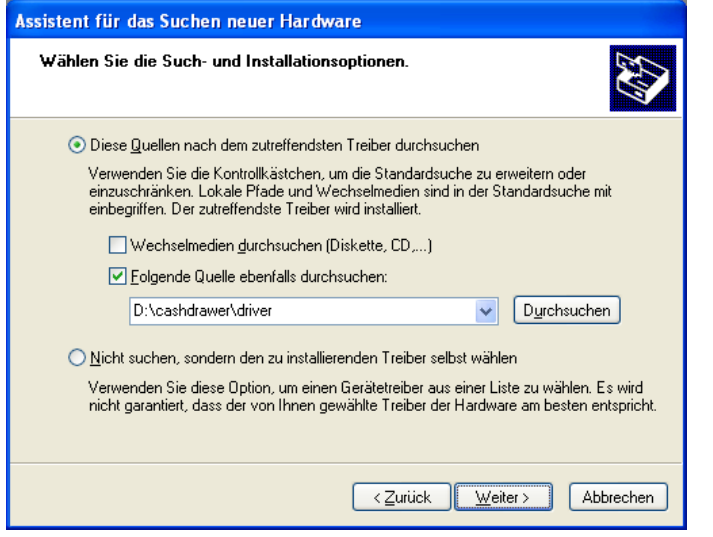

Klicken Sie nun auf "Weiter >".

Sollte folgender Dialog erscheinen

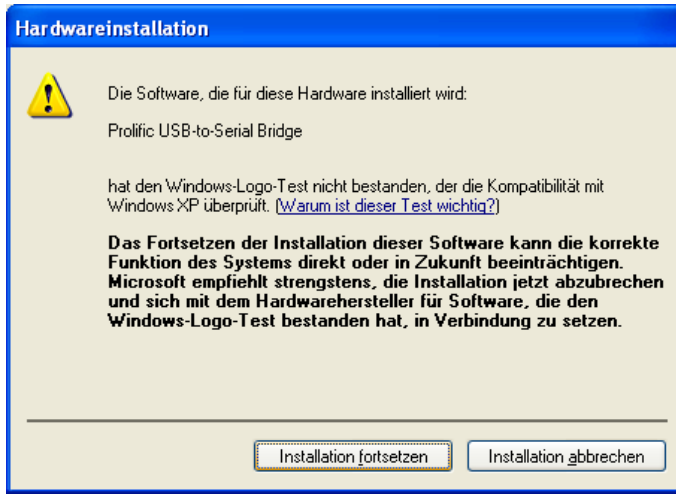

Bestätigen Sie diesen bitte mit "Installation fortsetzen".

# **7. Testen der Kassenschublade**

Nach der Installation, kann mit Hilfe eines Testprogramms die Kassenschublade getestet werden.

Dazu müssen Sie zunächst wissen, an welchen Port Ihres PC´s der USB-Umwandler installiert wurde. Um diese Information zu erhalten klicken Sie mit der rechten Maustaste auf

*genschaften*" aus.

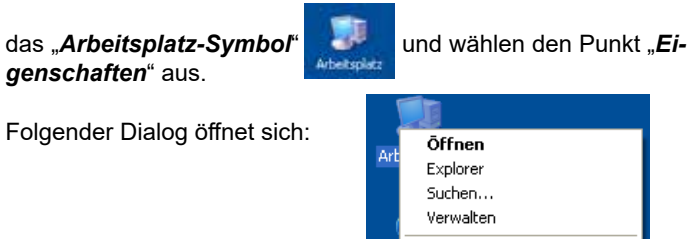

Löschen

Umbenennen Eigenschaften

Netzlaufwerk verbinden... Netzlaufwerk trennen... Verknüpfung erstellen

Assistent für das Suchen neuer Hardware Die Software wird installiert... Prolific USB-to-Serial Bridge ÿ  $\leq$  Zurück  $Weiter$ </u> Abbrechen

Jetzt startet die Installation und folgender Dialog wird angezeigt:

Jetzt ist die Installation abgeschlossen und folgender Dialog erscheint:

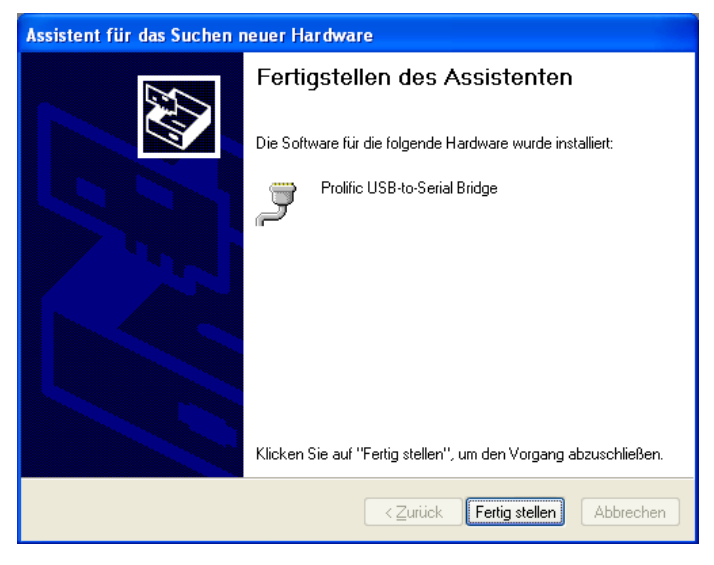

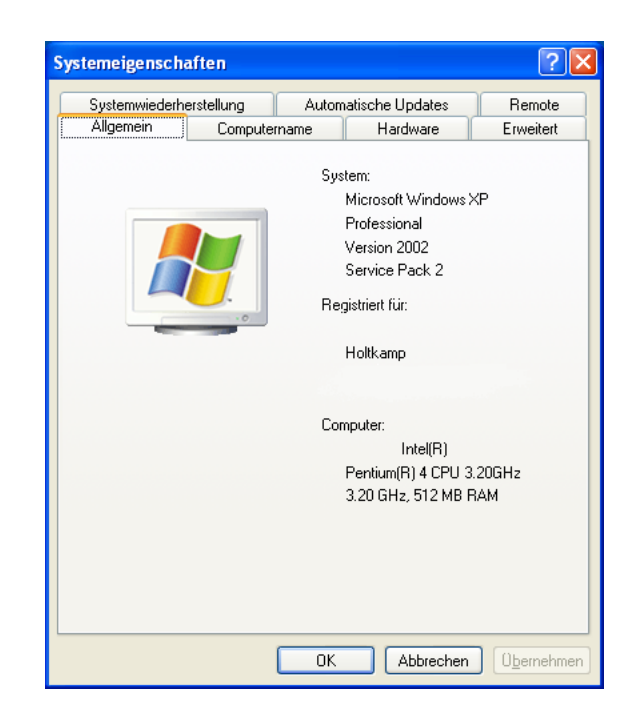

#### Wählen Sie hier den Reiter "Hardware" aus:

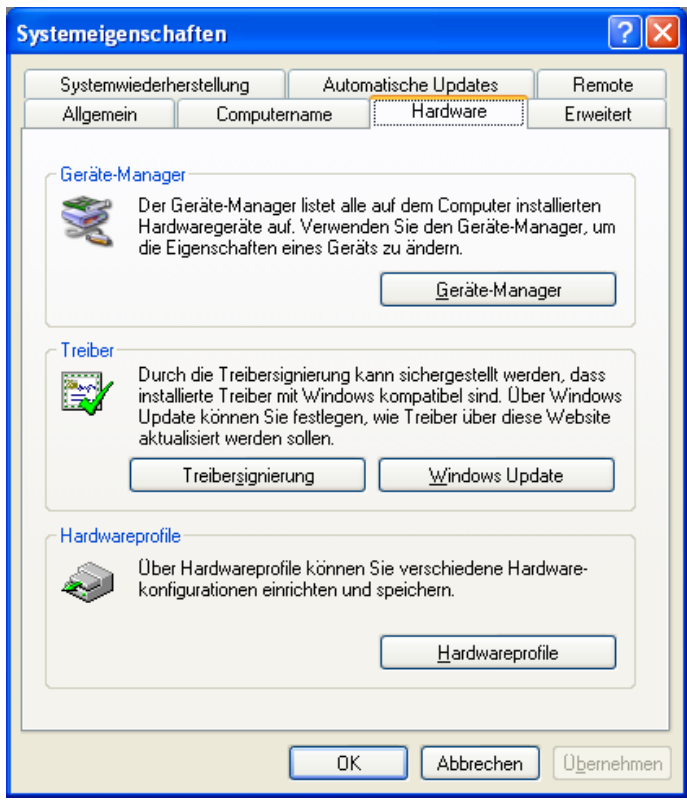

Wählen Sie hier nun den Button "Geräte-Manager" aus:

Auf der Heliotex CD befindet sich ein Testprogramm für die Kassenschublade. Um das Programm zu starten öffnen Sie zunächst den Datei-Explorer durch klicken mit der rechten Maustaste auf das Startsymbol und der Auswahl "*Explorer*":

In diesem Dialogfenster suchen Sie den Eintrag für die Anschlüsse von "*COM & LPT*" und klicken auf diesen, so dass alle Einträge sichtbar sind.

Der Eintrag "Prolific USB-to-Serial Bridge" ist der für den USB-Umwandler. In diesem Beispiel wurde der USB-Umwandler am Port (COM5) installiert.

Merken Sie sich diesen Port (hier COM5).

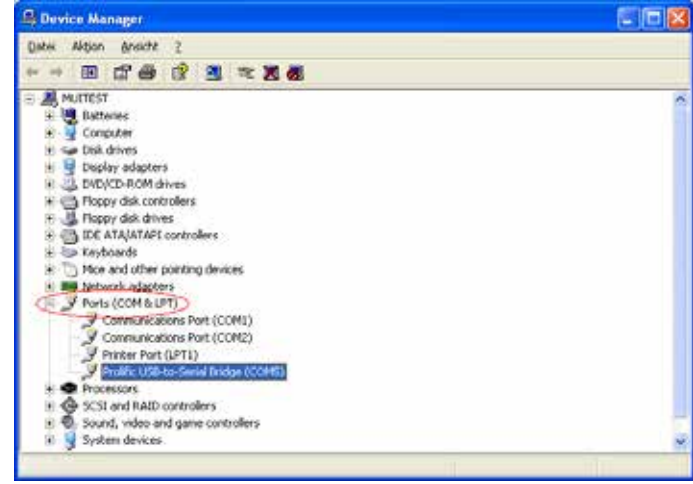

Sie können nun den Dialog beenden.

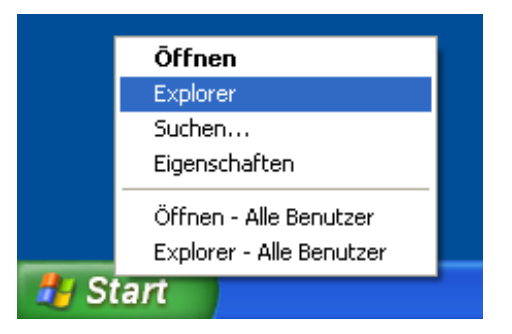

Wählen Sie aus der Combobox nun den ermittelten Port für den USB-Umwandler aus. In diesem Beispiel "com5".

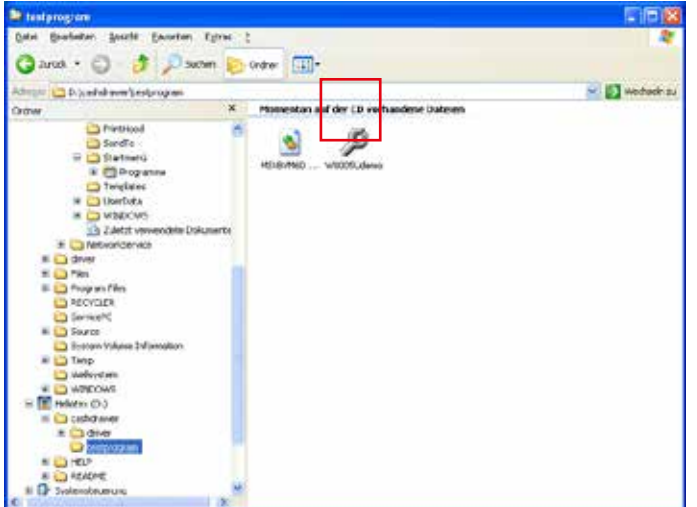

Wechseln Sie in das Verzeichnis "*cashdrawer*" und dann "*tesprogram*" auf der Heliotex CD.

Starten Sie das Programm durch ein Doppelklick auf "W8005U*demo*".

Das Test-Programm startet:

Der Explorer startet:

- 8 -

W8005U Demo

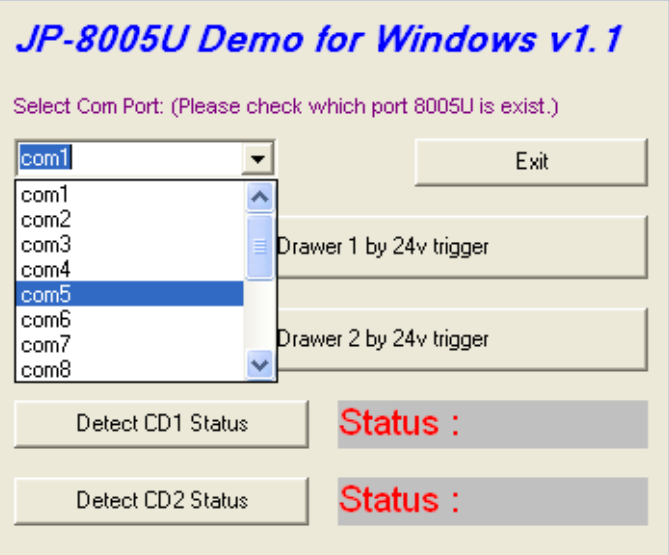

Haben Sie die Kassenschublade an CD1 angeschlossen, kann diese durch drücken des Buttons "*Open CashDrawer 1 by 24 v trigger*" geöffnet werden.

Haben Sie die Kassenschublade an CD2 angeschlossen, kann diese durch drücken des Buttons "*Open CashDrawer 2 by 24 v trigger*" geöffnet werden.

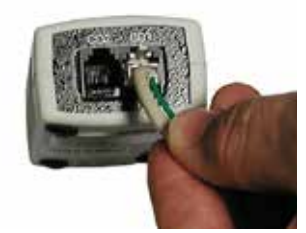

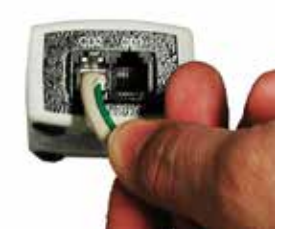

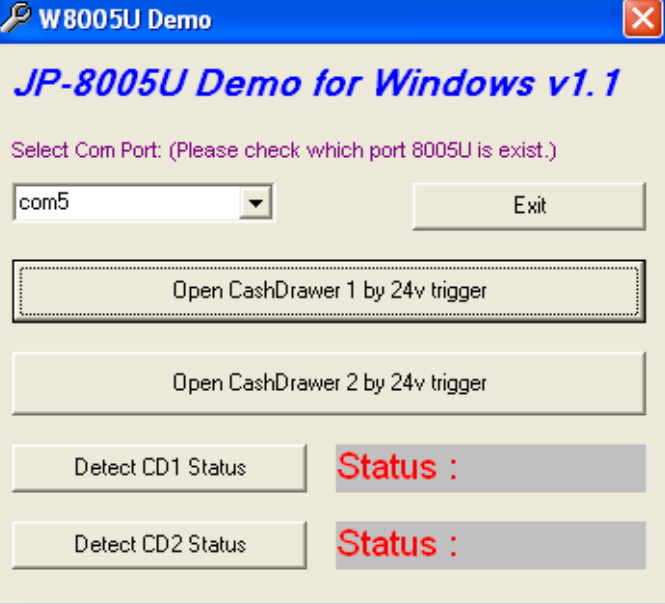

# **Index**

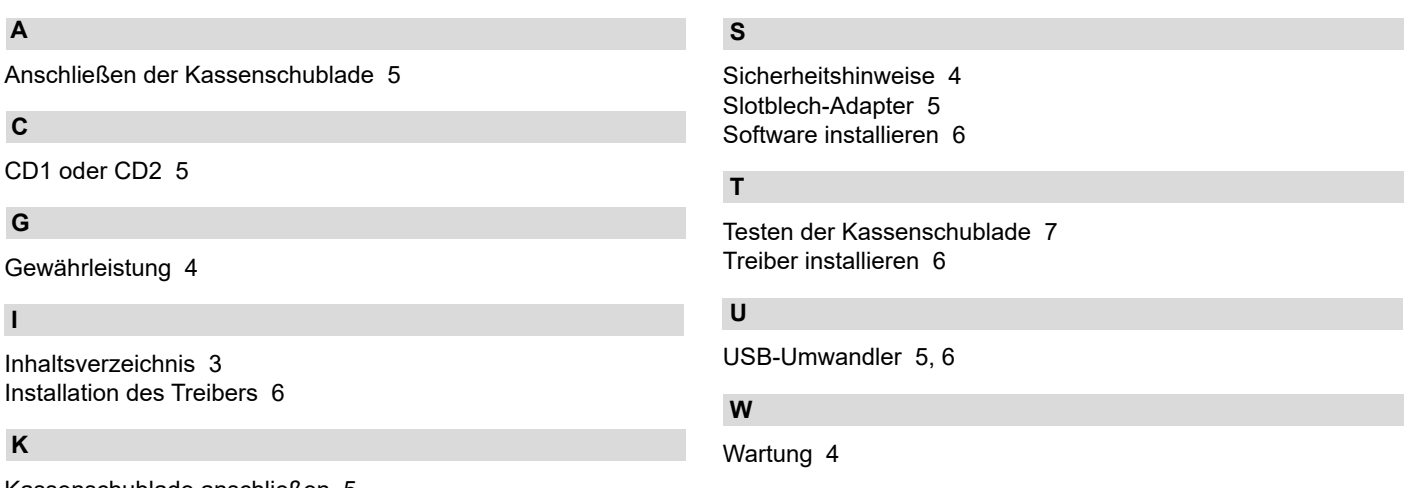

Kassenschublade anschließen 5 Kassenschublade testen 7

# **R**

Rechtliche Hinweise 4 Reinigung 4

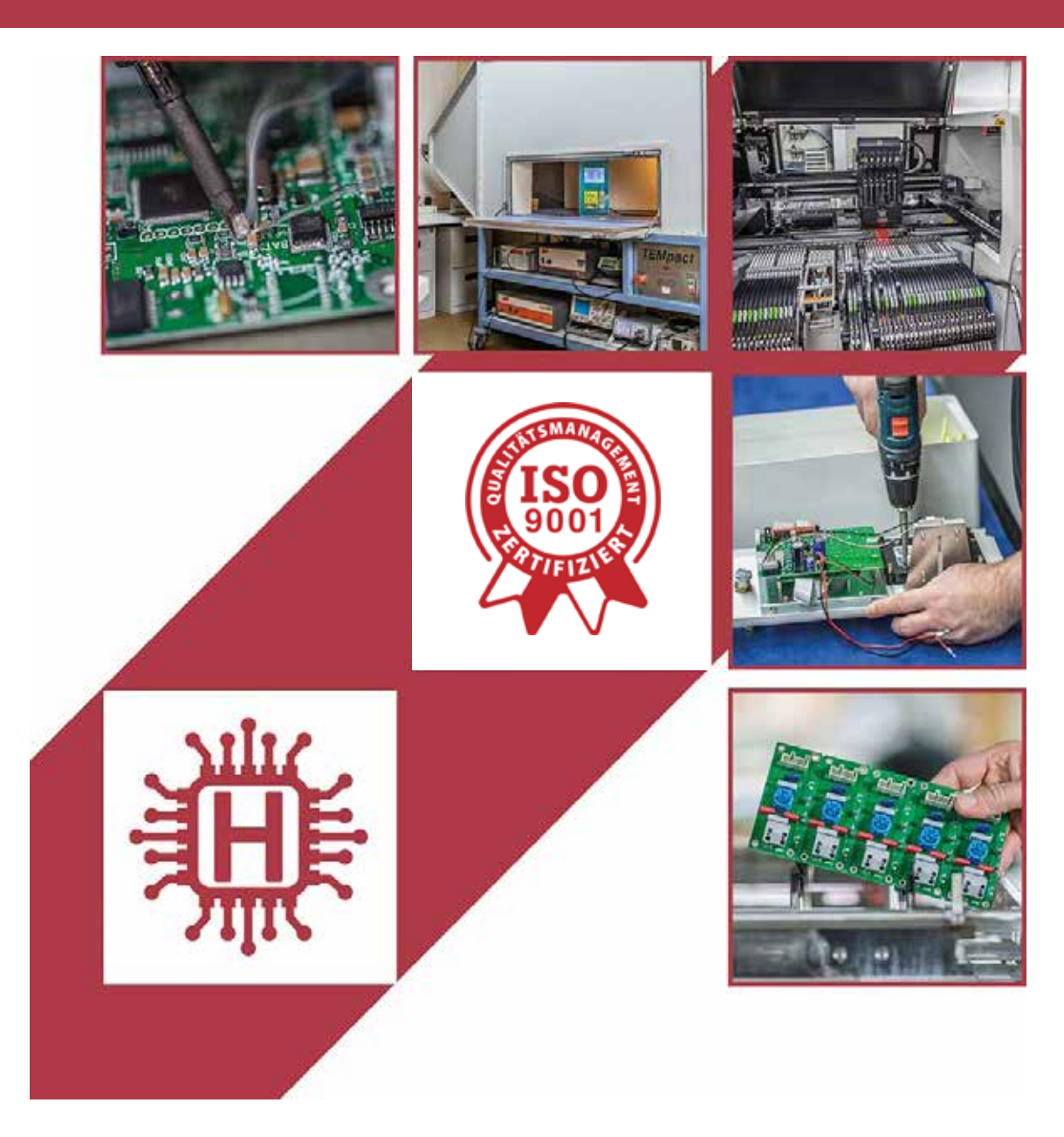

Für technische Auskünfte während unserer Geschäftszeiten: Mo - Do 8.00 - 16.00 Uhr und Fr 8.00 - 13.00 Uhr wählen Sie: +49 541 97120-0

oder besuchen Sie unsere Homepage:

# **www.holtkamp.de**

*Technischer Stand 09.2019 / Technische Änderungen und Irrtümer vorbehalten.* 

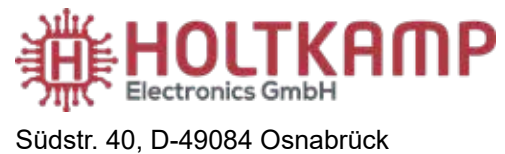

Tel.: +49 541 97120-0 info@holtkamp.de

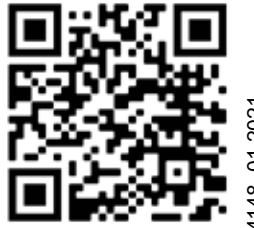

4148\_01.2021 148 01.20